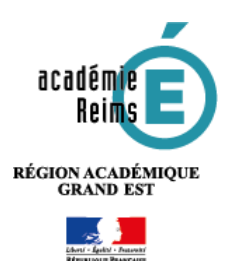

## **L'application mobile Moodle**

**L'application mobile Moodle est désormais disponible pour les établissements dotés de l'ENT MonBureauNumérique. Elle est destinée aux élèves et leur permet d'accéder à leurs cours de manière simplifiée.**

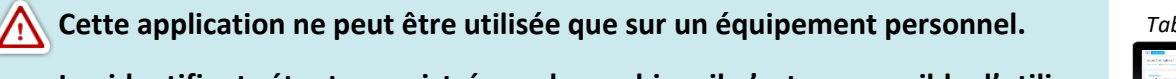

**Les identifiants étant enregistrés sur la machine, il n'est pas possible d'utiliser l'application mobile sur un équipement partagé, de type classe mobile.**

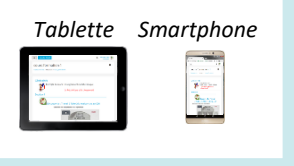

moodle

## Pour **Installer l'application mobile Moodle**

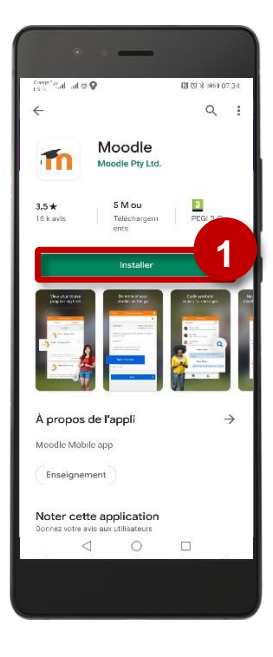

**1. Téléchargez et installez l'application Moodle**  à partir de votre Store

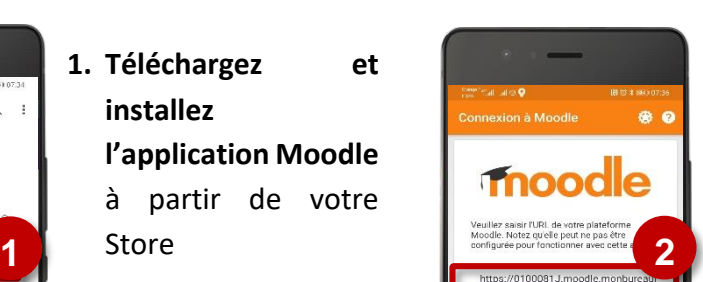

**2.** Lors de l'installation, **entrez l'adresse internet de votre établissement.** Cette adresse est sur le modèle :

[https://RNE.moodle.monbureaunumerique.fr](https://rne.moodle.monbureaunumerique.fr/) Le RNE est le code de votre établissement. Cette adresse est visible sur votre page d'accueil Moodle :

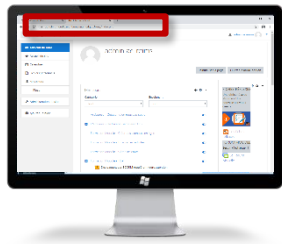

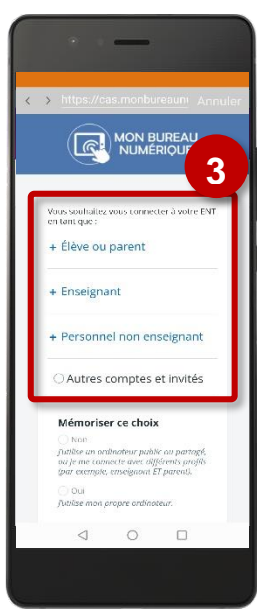

- **3. Lors du 1er accès, entrez vos identifiants.** Ils ne seront plus redemandés lors des accès suivants.
- istance Création d'un nouveai éer un mini Escape-G **TO-BP** 
	- **4. Les cours sont affichés sur le tableau de bord Moodle, version mobile. 4**

**Pour mettre à jour les cours, il suffira ensuite de tirer le tableau de bord vers le bas.**